## **Logon to the process UPM**

**!!! WARNING: Process D2000 UPM is substituted by D2000 CNF !!!**

Before working with the process [D2000 UPM](https://doc.ipesoft.com/display/D2DOCV12EN/D2000+UPM+process), it is necessary to log on. To work with the process [D2000 UPM,](https://doc.ipesoft.com/display/D2DOCV12EN/D2000+UPM+process) the user must have the administrator access rights.

The logon dialog box is displayed after starting the process [D2000 UPM](https://doc.ipesoft.com/display/D2DOCV12EN/D2000+UPM+process). If the dialog box is not opened (e.g. after logoff from the process), use the following procedure to log on to the process [D2000 UPM](https://doc.ipesoft.com/display/D2DOCV12EN/D2000+UPM+process):

1. Select **Logon** item from **System** menu.

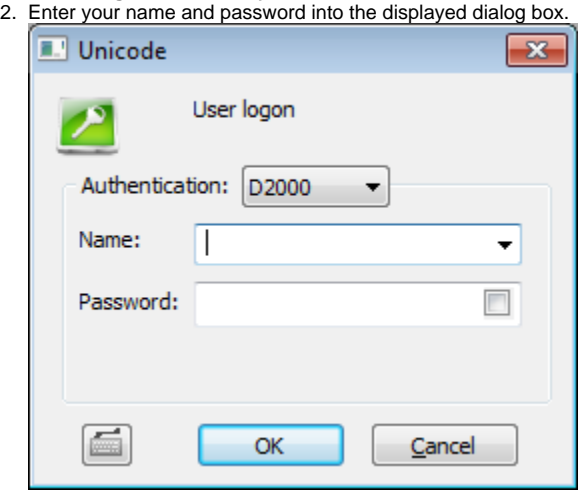

User's logon to the process [D2000 UPM](https://doc.ipesoft.com/display/D2DOCV12EN/D2000+UPM+process) is executed after entering the user's name and password. All disabled items in the menus are to be available.

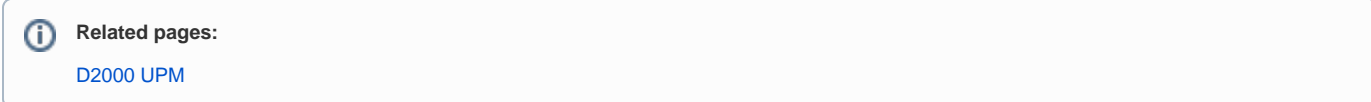